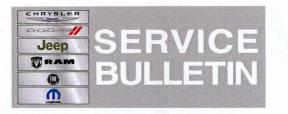

**NUMBER:** 18-057-14

**GROUP:** Vehicle Performance

DATE: October 28, 2014

This bulletin is supplied as technical information only and is not an authorization for repair. No part of this publication may be reproduced, stored in a retrieval system, or transmitted, in any form or by any means, electronic, mechanical, photocopying, or otherwise, without written permission of Chrysler Group LLC.

# USING THE WITECH DIAGNOSTIC APPLICATION FOR FLASHING AN ECU IS AVAILABLE BY SELECTING "HELP" THEN "HELP CONTENTS" AT THE TOP OF THE WITECH DIAGNOSTIC APPLICATION WINDOW.

# THE WITECH SOFTWARE LEVEL MUST BE AT 15.02 OR HIGHER TO PERFORM THIS PROCEDURE.

# SUBJECT:

Flash: MIL Illumination, P0830 Clutch Pedal Switch "A" Circuit

# OVERVIEW:

This bulletin involves reprogramming the Powertrain Control Module (PCM) with new software.

# **MODELS:**

2012 - 2013 (JK)

Wrangler

# NOTE: This bulletin applies to vehicles equipped with a 3.6L engine and 6-Speed Manual NSG370 Transmission (sales code DEH).

# SYMPTOM/CONDITION:

The customer may experience an unwanted cruise control cancelation. Upon further investigation the technician may find P0830 - Clutch Pedal Switch "A" Circuit.

#### **DIAGNOSIS:**

Using a Scan Tool (wiTECH) and the appropriate Diagnostic Procedures available in TechCONNECT, verify all engine systems are functioning as designed. If DTCs other than the one listed above are present, record them on the repair order and repair as necessary before proceeding further with this bulletin.

If the customer describes the symptom/condition or if the technician finds the DTC listed above, perform the Repair Procedure.

# **REPAIR PROCEDURE:**

NOTE: Install a battery charger to ensure battery voltage does not drop below 13.2 volts. Do not allow the charging voltage to climb above 13.5 volts during the flash process.

# NOTE: If this flash process is interrupted/aborted, the flash should be restarted.

- 1. Reprogram the PCM with the latest software. Instructions for flashing modules using the wiTECH Diagnostic Application are available by selecting the "HELP" tab on the upper portion of the wiTECH window, then "HELP CONTENTS." This will open the Welcome to wiTECH Help screen where help topics can be selected.
- 2. After PCM reprogramming, the following must be performed: Clear any DTCs that may have been set in all modules due to reprogramming. The wiTECH application will automatically present all DTCs after the flash and allow the tech to clear them.

#### POLICY:

Reimbursable within the provisions of the warranty.

#### TIME ALLOWANCE:

| Labor Operation<br>No: | Description                                                           | Skill Category            | Amount   |
|------------------------|-----------------------------------------------------------------------|---------------------------|----------|
| 18-19-06-AG            | Module, Powertrain Control (PCM) -<br>Reprogram<br>(0 - Introduction) | 8 - Engine<br>Performance | 0.2 Hrs. |

# NOTE: The expected completion time for the flash download portion of this procedure is approximately 4 minutes. Actual flash download times may be affected by vehicle connection and network capabilities.

# FAILURE CODE:

| FM | Flash Module |
|----|--------------|
|    |              |